# **MOTPP Instructions for Digital Consent Forms for Parent/Guardians and Adult Participants**

The MOTPP Parent/Guardian and Adult Participant consent forms are now available in digital format through Adobe Acrobat Sign. MOTPP consent forms can be signed with paper or online forms and are available in English and Spanish. Other languages available upon request.

These instructions are for digital consent forms. Paper consent form instructions can be found in the evaluation guid[e](https://motpp.missouri.edu/sites/default/files/pdfs/2020-08/motpp-evaluation-guide-2020-2021_website.pdf) [here](https://motpp.missouri.edu/sites/default/files/pdfs/2023-07/MOTPP%20Evaluation%20Guide%202023-2024%20Website.pdf) or on the MOTPP websit[e](https://motpp.missouri.edu/node/11) [here.](https://motpp.missouri.edu/node/11)

# **Instructions**

**To distribute digital consent forms, you will need to provide parents/guardians or adult participants (those 18 years and older) with:** 

- 1. **The link to the appropriate online consent form and**
- 2. **The lead facilitator or coordinators name and email address.**

The lead facilitator or coordinator included on the form will receive an automated email from Adobe Sign with a copy of the signed consent form asking them to review and accept the forms. Once forms are accepted by the lead facilitator or coordinator, they will be able to download their own copy of the signed document. "Signers", or the parent/guardian or adult participant signing the form, will also be able to download their own copy of the digital consent form after signing is complete.

#### **Links to Digital Consent Forms**

Here are the links to share with "signers" for your participants. Please make sure to share the appropriate link with the "signer." English and Spanish versions are available. Other languages available upon request.

# **English Parent/Guardian Digital Consent Form:**

[https://umsystem.na4.documents.adobe.com/public/esignWidget?wid=CBFCIBAA3AAABLblqZhChcoWZ](https://umsystem.na4.documents.adobe.com/public/esignWidget?wid=CBFCIBAA3AAABLblqZhChcoWZ2ZcpFjUi0YH0jrcMo592YZbTPloNNlQqFBh6YHNo1FiOZmrwxcpGrSUnCa0*) [2ZcpFjUi0YH0jrcMo592YZbTPloNNlQqFBh6YHNo1FiOZmrwxcpGrSUnCa0\\*](https://umsystem.na4.documents.adobe.com/public/esignWidget?wid=CBFCIBAA3AAABLblqZhChcoWZ2ZcpFjUi0YH0jrcMo592YZbTPloNNlQqFBh6YHNo1FiOZmrwxcpGrSUnCa0*)

# **Spanish Parent/Guardian Digital Consent Form:**

[https://umsystem.na4.documents.adobe.com/public/esignWidget?wid=CBFCIBAA3AAABLblqZhBOykZbv](https://umsystem.na4.documents.adobe.com/public/esignWidget?wid=CBFCIBAA3AAABLblqZhBOykZbvd-oE4h8Bs4Q5sZbcZv02iL5X22KF7wzhAMz0DrvMZGhiSd_a-IgN5NqbJI*) [d-oE4h8Bs4Q5sZbcZv02iL5X22KF7wzhAMz0DrvMZGhiSd\\_a-IgN5NqbJI\\*](https://umsystem.na4.documents.adobe.com/public/esignWidget?wid=CBFCIBAA3AAABLblqZhBOykZbvd-oE4h8Bs4Q5sZbcZv02iL5X22KF7wzhAMz0DrvMZGhiSd_a-IgN5NqbJI*)

# **English Adult Participant Digital Consent Form:**

[https://umsystem.na4.documents.adobe.com/public/esignWidget?wid=CBFCIBAA3AAABLblqZhDbVX2K](https://umsystem.na4.documents.adobe.com/public/esignWidget?wid=CBFCIBAA3AAABLblqZhDbVX2K91hrn5xpuagjh3Zb3aK8Y2dG9yd14C9ioxjwJhBMjsOASZ5vUT1H7GIZ04w*) [91hrn5xpuagjh3Zb3aK8Y2dG9yd14C9ioxjwJhBMjsOASZ5vUT1H7GIZ04w\\*](https://umsystem.na4.documents.adobe.com/public/esignWidget?wid=CBFCIBAA3AAABLblqZhDbVX2K91hrn5xpuagjh3Zb3aK8Y2dG9yd14C9ioxjwJhBMjsOASZ5vUT1H7GIZ04w*)

# **Spanish Adult Participant Digital Consent Form:**

[https://umsystem.na4.documents.adobe.com/public/esignWidget?wid=CBFCIBAA3AAABLblqZhDnO-](https://umsystem.na4.documents.adobe.com/public/esignWidget?wid=CBFCIBAA3AAABLblqZhDnO-1lEpsm_EiNWKmCr_e9Yg8PKXIN3_bus4wkgfb4Z5EpgTpbqX6BawCP2Q1mE2w*)[1lEpsm\\_EiNWKmCr\\_e9Yg8PKXIN3\\_bus4wkgfb4Z5EpgTpbqX6BawCP2Q1mE2w\\*](https://umsystem.na4.documents.adobe.com/public/esignWidget?wid=CBFCIBAA3AAABLblqZhDnO-1lEpsm_EiNWKmCr_e9Yg8PKXIN3_bus4wkgfb4Z5EpgTpbqX6BawCP2Q1mE2w*)

# **Technical Assistance**

If there are any issues with Adobe Sign or you would like to request a technical assistance call regarding establishing Adobe Sign consent forms for your participant, please email the MOTPP evaluation team at motppevaluation@missouri.edu.

#### **The Digital Consent Form Experience for "Signers"**

A "signer" is the parent/guardian or adult participant completing the consent form for the MOTPP participant.

Once the link is shared with the signer, they will be directed to the Adobe Acrobat Sign signer's page. Here they will enter the participants' names and provide their consent and signature and that of the coordinator or facilitator of their participant's MOTPP program. Please note, the coordinator/facilitator's name and email are not required, please instruct your signers to input this information if you would like to receive a copy of the consent form.

Here is an example of the Parent/Guardian Signer page:

Detailed instructions on using digital consents forms can be found **[here](https://motpp.missouri.edu/sites/default/files/pdfs/2023-05/Consent%20Form%20Instructions.pdf)** on the MOTPP Website.

# **The image below is an example of the automated email for coordinators or facilitators:**

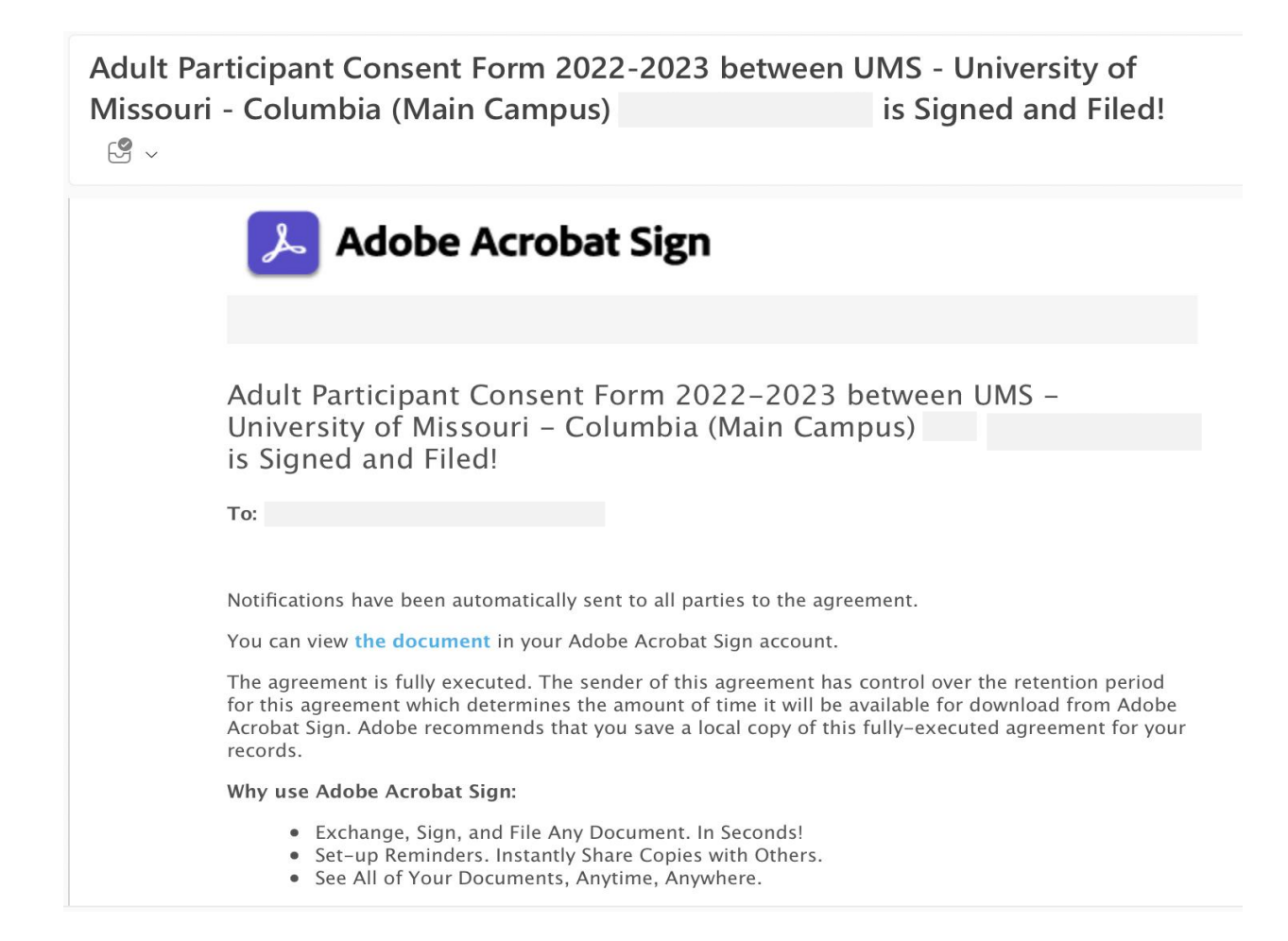

#### **The Digital Consent Form Experience for "Signers"**

A "signer" is the parent/guardian or adult participant completing the consent form for the MOTPP participant.

Once the link is shared with the signer, they will be directed to the Adobe Acrobat Sign signer's page. Here they will enter the participants' names and provide their consent and signature and that of the coordinator or facilitator of their participant's MOTPP program. Please note, the coordinator/facilitator's name and email are not required, please instruct your signers to input this information if you would like to receive a copy of the consent form.

# **Here is an example of the Parent/Guardian Signer page:**

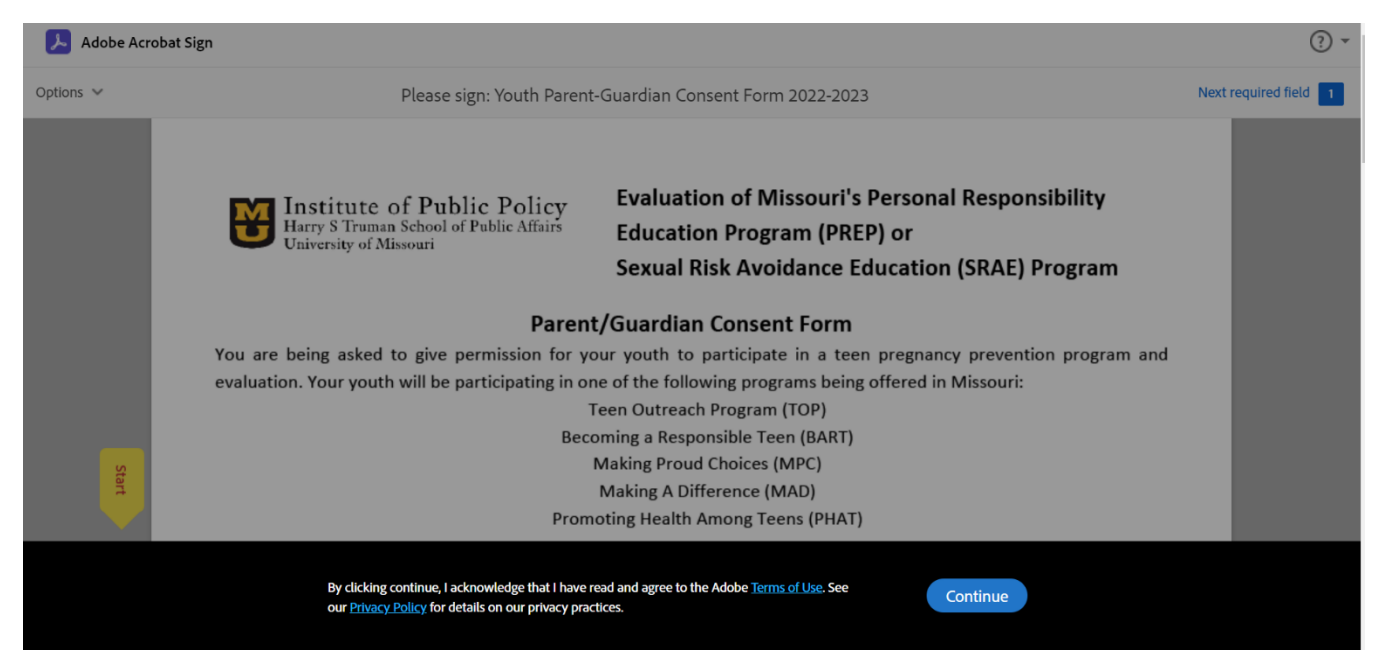

All fields where information is needed are pictured below. After the signer reviews the form, they will select "yes" or "no" for both the program participation consent and the survey and data collection consent. They will be prompted to answer both before they can complete the signing.

The name used by the signer on the Adobe Acrobat Sign landing page will be automatically utilized inside the form. If this is their first-time using Adobe Acrobat Sign, they will be prompted to adopt their digital signature.

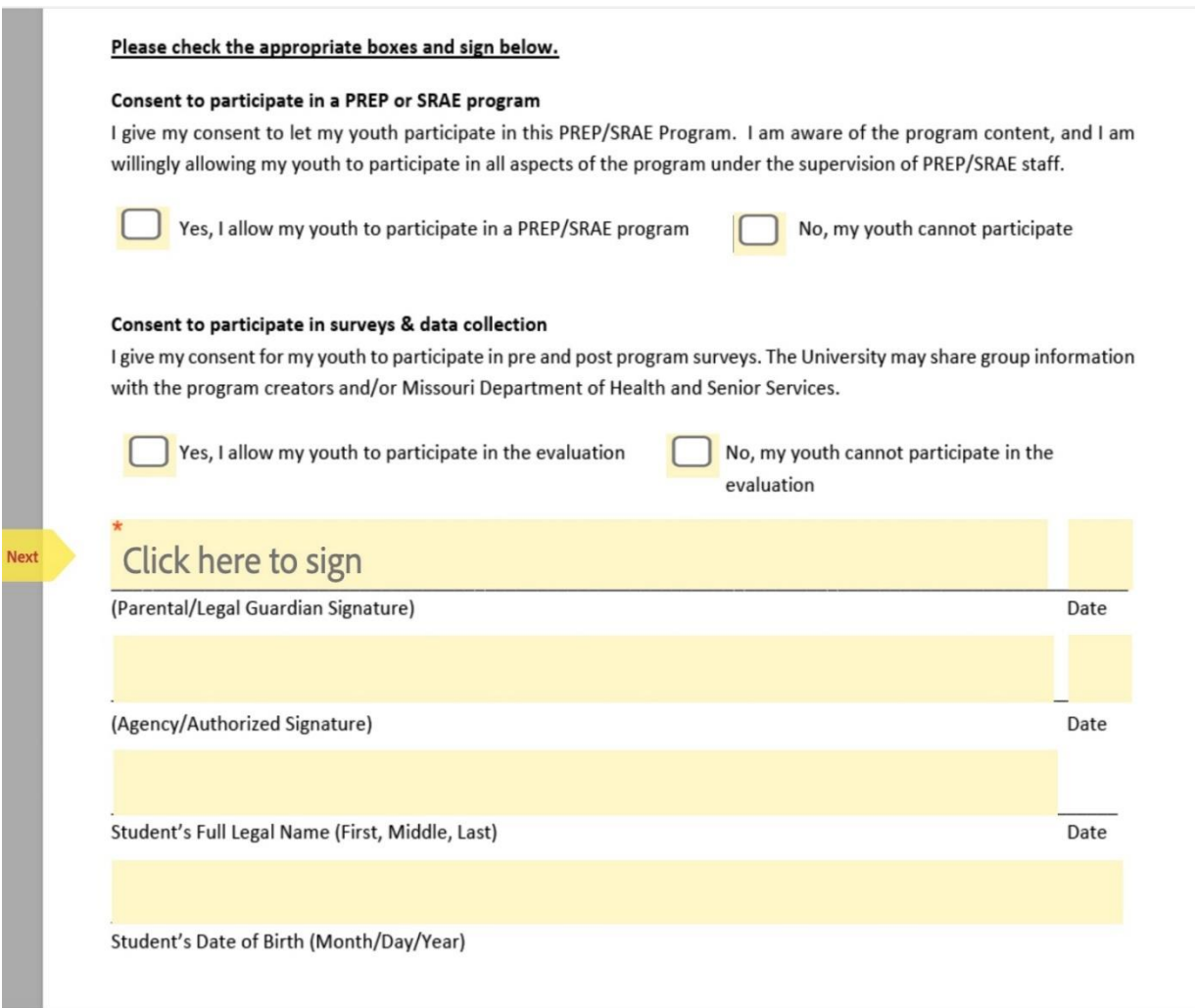

When the signer selects the signature field, there will be two options to sign: type and draw; they can select the option that works best for them. The option selected in the picture below is type. Individuals are welcome to draw their signature if they'd prefer.

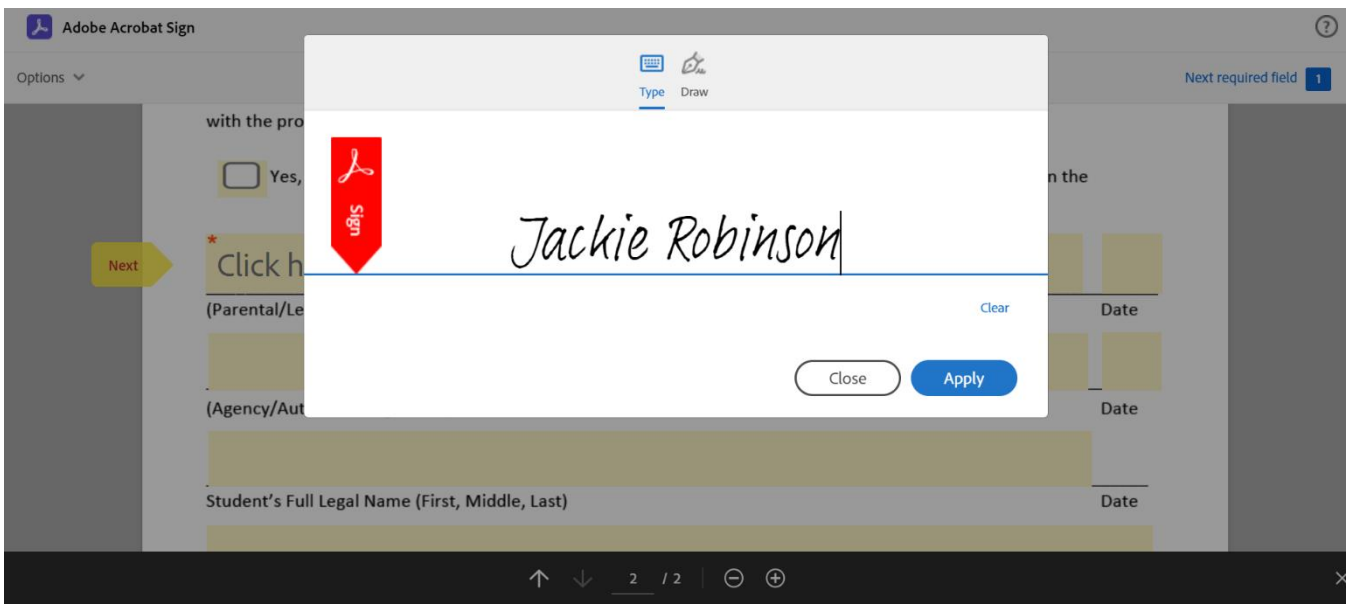

To finish the process, click the "**Click to Sign"** button at the bottom of the page.

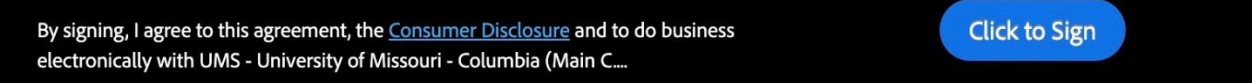

Once this is clicked the signer will receive a Pop-up notification to enter the name and email address of the lead facilitator or coordinator.

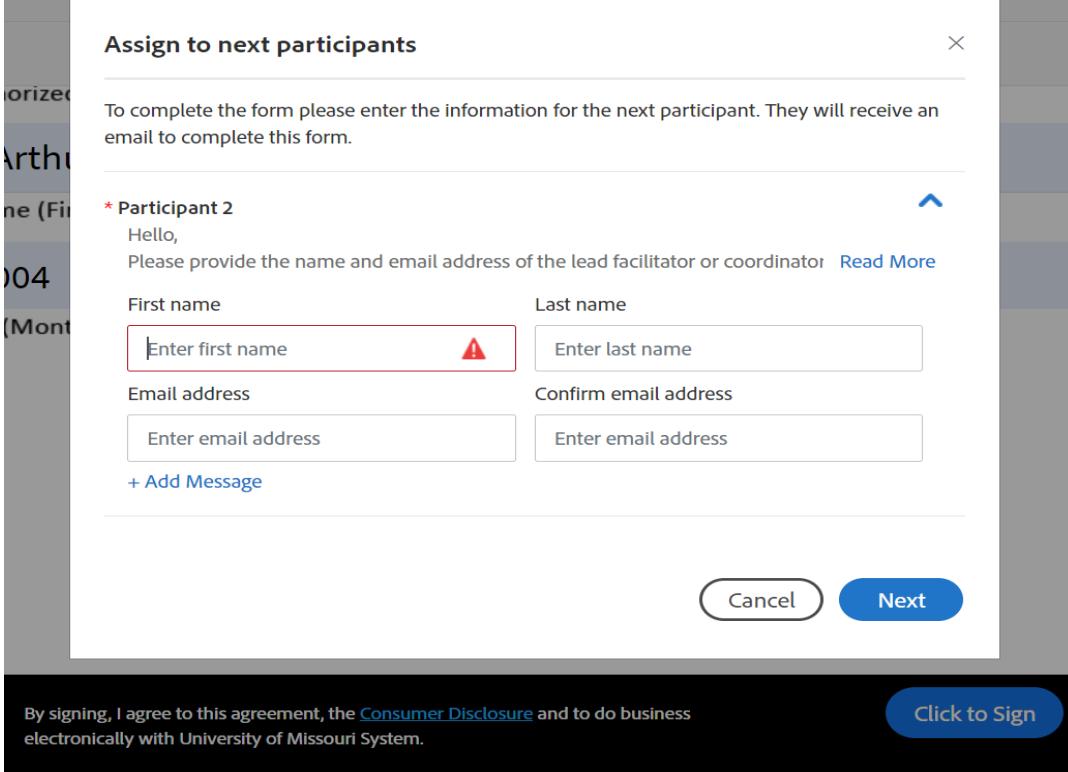

The next step will require the signer to enter their personal email and then when this is provided the signer can go ahead and click the "Click to Sign" bottom.

To finish the process, the signer would have to confirm their email address provided earlier. After confirmation is completed, the signer will have access to download a copy of the signed document.

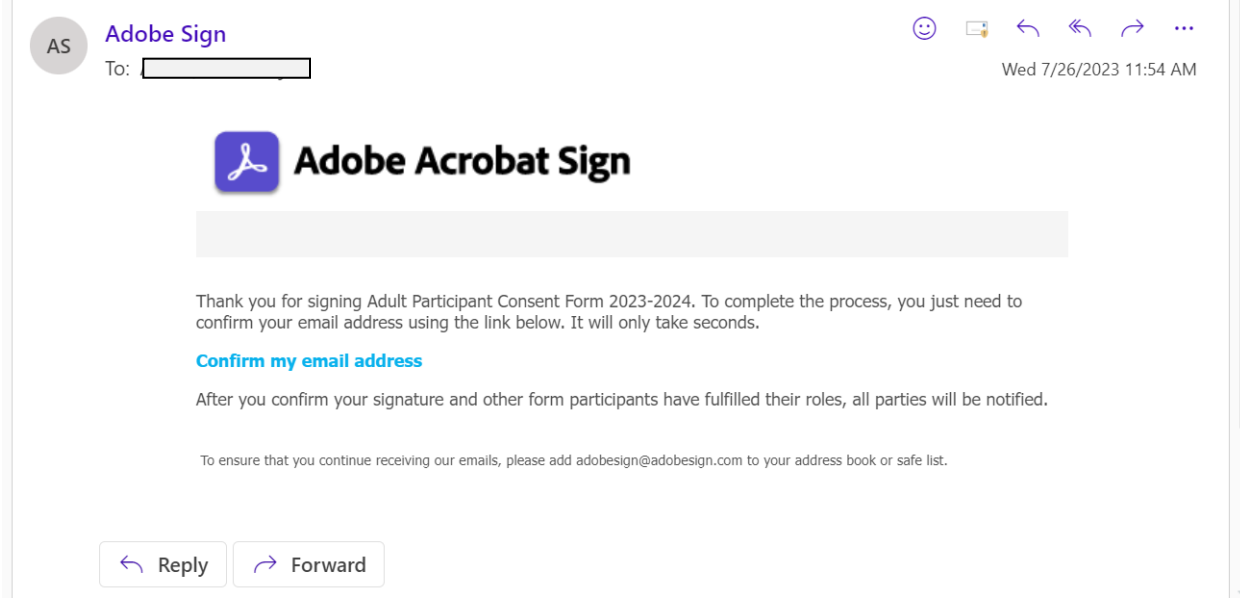